## R HELP SHEET: Paired t-test

#### CONTENTS

- 1. Creating a tab delimited data file using Excel
- 2.Conducting a paired *t*-test
- 3.Identifying the key elements of the output
- 4.Additional note

# 1.Creating a tab delimited data file using Excel

Open Excel and type the data in to two columns with an appropriate heading at the top of each column (e.g., id, percgr.wo, pergr.w), then save the file as a **Text (Table delimitated)(\*.txt)** with an appropriate name (e.g., RData\_Ewes) file using **Save as type.** 

|    | Α   | В         | С        |
|----|-----|-----------|----------|
| 1  | id  | percgr.wo | percgr.w |
| 2  | 10  | 72        | 55.5     |
| 3  | 168 | 62.35     | 43.8     |
| 4  | 227 | 55.77     | 66.8     |
| 5  | 801 | 59.98     | 68       |
| 6  | 805 | 51.6      | 57.88    |
| 7  | 820 | 61.48     | 61.9     |
| 8  | 823 | 52.57     | 45.4     |
| 9  | 837 | 52.5      | 56.67    |
| 10 | 842 | 56.43     | 73.3     |
| 11 | 853 | 60.13     | 77.5     |
| 12 | 864 | 48.6      | 63.53    |
| 13 | 883 | 42.9      | 54.5     |
| 14 | 899 | 53.5      | 55.8     |
| 15 | 945 | 70.43     | 91.1     |
| 16 | 953 | 47.1      | 64.05    |
| 17 | 967 | 50.08     | 71.4     |

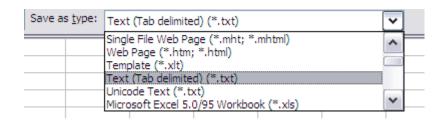

# 2.Conducting a paired t-test

The text in green after the hash (#) sign is just **notes** to help you remember what's in the output: it does not get R to actually "do" anything. The text in blue is **R code** with words in *italics* (e.g., *pergr.wo*, *pergr.w*) specific to the example data from the Biomeasurement textbook.

To get R to conduct a paired *t*-test:

Open an R-Editor window by selecting File then New script.

Type in (or copy and paste) the notes and code below.

Replace the stars with appropriate text as indicated in notes.

Highlight everything and press Ctrl R.

```
#Importing data from tab delimited file
#(replace stars with an appropriate object name e.g.,ewes)
*****<-read.table(file.choose(),header=TRUE)
attach(*****)
names(******)
```

#Conducting a paired t-test (replace stars with sample labels e.g., *percgr.wo,percgr.w*) t.test(\*\*\*\*\*\*\*,paired=TRUE)

## 3. Identifying the key elements of the output

Following the instructions above will produce the following output in the **R Console** window: the **key elements** are annotated in blue.

```
> #Importing data from tab delimited file (replace stars with file name)
> ewes<-read.table(file.choose(),header=TRUE)
> attach(ewes)
  id, percgr_w, percgr_wo
> names(ewes)
[1] "id"
           "percgr wo" "percgr w"
> #Conducting a paired t-test (replace stars with sample labels)
> t.test(percgr_wo,percgr_w,paired=TRUE)
    Paired t-test
                            Statistic (t)
                                                     Degrees of Freedom
                                                                                              P Value
data: perce w and percer w
t = -2.2261, df = 15, p-value = 0.04176
alternative hypothesis: true difference in means is not equal to 0
95 percent confidence interval:
-13.4208576 -0.2916424
                                           95% CI of Effect size
sample estimates:
mean of the differences
                                           Effect size
        -6.85625
```

In summary the key information from the test is

t<sub>15</sub>=-2.23, *P*=0.042

And the unstandardized effect size (estimated difference between the populations) is difference (without-with) = -6.86, 95% CI [-13.421, -0.292])

#### 4. Additional notes

- **a.** Notice the full stops in the labels "pergr.w" and "pergr.wo": you must not have a space.
- **b.** The column of numbers label "id" is just for reference and not involved in the calculations.